## **Fatura Ödemeleri**

## **Vodafone Evde İnternet Self Servis**

- Vodafone mağazalarından nakit ya da kredi kartıyla,
- Vodafone Evde İnternet Online Self Servis'ten **(www.jetfatura.com)** kredi kartıyla,
- Vodafone Evde İnternet Sesli Yanıt Self Servisi (0850 542 1 542) arayarak kredi kartıyla,
- Anlaşmalı banka ve kurumlardan nakit ya da kredi kartıyla gerçekleştirebilirsiniz.

Detaylara **vodafone.com.tr/Net/evde-internet.php** adresinden ulaşabilirsiniz.

- Vodafone Net Online Self Servis **(www.jetfatura.com)** kanalımızdan yapabileceğiniz işlemler:
- Fatura bilgilerinizi öğrenip kredi kartıyla ödeme yapma
- Dekont ve geçmiş fatura görüntüleme
	-
- Fatura üst sınırı ekleme, güncelleme
- Kullanıcı irtibat bilgileri görüntüleme ve değiştirme
- İnternet hizmetlerine ait şifreleri değiştirme
- Abonelikle ilgili değişiklik talep formlarını edinme
- 
- 
- Kullanım görüntüleme
- 
- 
- 
- 
- Ek hizmetlerden faydalanma

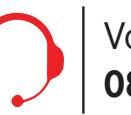

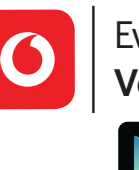

Evde İnternet ile ilgili tüm işlemler ve daha fazlası için: **Vodafone Yanımda**

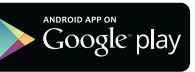

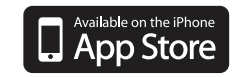

Vodafone Evde İnternet Müşteri Hizmetleri: **0850 542 0 542**

#### **Tak çalıştır modeminizle 5 adımda kurulum:**

- 1. Siyah güç adaptörünü Power girişine bağlayınız.
- 2. Eğer internete kabloyla bağlanacaksanız sarı ethernet kablosunun bir ucunu bilgisayarınıza, diğer ucunu modemin LAN girişine bağlayınız.
- 3. Duvardan gelen telefon kablosunu ADSL/DSL\* girişine bağlayınız.

- 4. Modemi açmak için yan tarafta bulunan On/Off düğmesine basınız. Modem açıldıktan sonra ADSL/WAN\*\* ışığı yanıp sönmeye başlar;ışık sabitlendiğinde internet bağlantınız hazır demektir.
- 5. Kablosuz bağlantının başlaması için yan tarafta bulunan WPS butonuna basılı tutunuz. WLAN ışığı sabit yanmaya başladığında modemin arkasında yazan şifreyle internete kablosuz bağlanabilirsiniz.

\* Duvardan gelen telefon kablosu ADSL modemde ADSL girişine, Fiber modemde DSL girişine bağlanmalıdır. \*\* ADSL modemde ADSL ışığı, Fiber modemde WAN ışığı yanmaktadır.

Dikkat: Kurulum işlemlerinizi hizmetinizin başladığını bildiren SMS'i aldıktan sonra gerçekleştirmelisiniz.

## **ADSL/Fiber Modem Kurulumu**

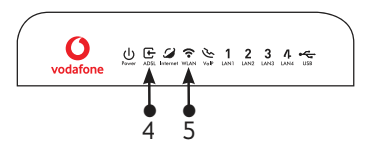

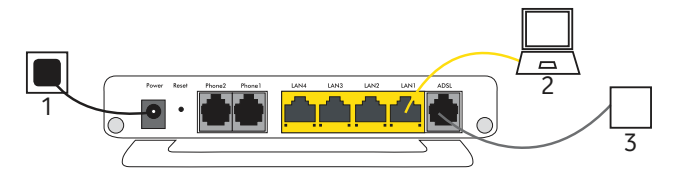

### **Tak çalıştır modeminizle 5 adımda kurulum:**

#### **Standart sabit telefon hizmeti alıyorsanız;**

1. Siyah güç adaptörünü Power girişine bağlayınız.

2. Eğer internete kabloyla bağlanacaksanız sarı ethernet kablosunun bir ucunu bilgisayarınıza, diğer ucunu modemin LAN girişine bağlayınız.

3. Duvardan gelen telefon kablosunu Splitter'ın Line girişine bağlayınız. İki uçlu gri kablonun;

-Birincisinin bir ucunu Splitter'ın Phone girişine, diğer ucunu telefona, -İkincisinin bir ucunu Splitter'ın modem girişine, diğer ucunu modemin ADSL/DSL\* girişine bağlayınız.

## **Telefonlu ADSL/Fiber Modem Kurulumu**

- 4. Modemi açmak için yan tarafta bulunan On/Off düğmesine basınız. Modem açıldıktan sonra ADSL/WAN\*\* ışığı yanıp sönmeye başlar; ışık sabitlendiğinde internet bağlantınız hazır demektir.
- 5. Kablosuz bağlantının başlaması için yan tarafta bulunan WPS butonuna basılı tutunuz. WLAN ışığı sabit yanmaya başladığında modemin arkasında yazan şifreyle internete kablosuz bağlanabilirsiniz.

1. Duvardan gelen telefon kablosunu ADSL/DSL\* girişine bağlayınız. 2. İki uçlu gri kablonun bir ucunu telefona, diğer ucunu modemin Phone girişine bağlayınız. Modemi açmak için yukarıda bulunan 4 ve 5. adımları takip ediniz.

#### **Sabit telefon hizmetini internet üzerinden (VOIP) alıyorsanız;**

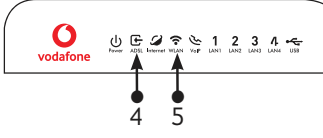

\* Duvardan gelen telefon kablosu ADSL modemde ADSL girişine, Fiber modemde DSL girişine bağlanmalıdır. \*\* ADSL modemde ADSL ışığı, Fiber modemde WAN ışığı yanmaktadır. Dikkat: Kurulum işlemlerinizi hizmetinizin başladığını bildiren SMS'i aldıktan sonra gerçekleştirmelisiniz.

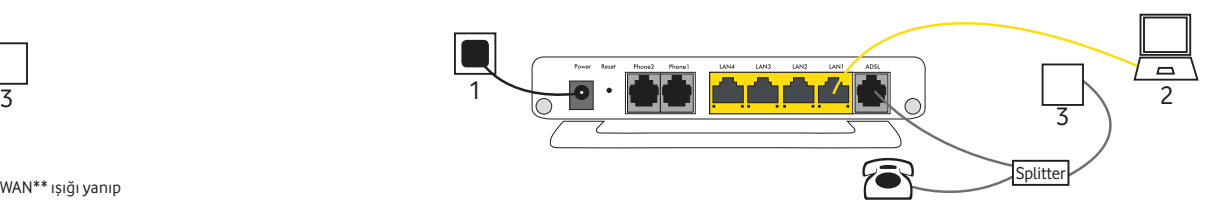

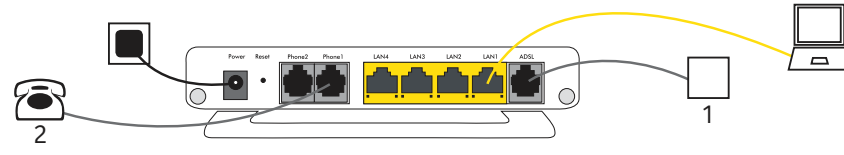

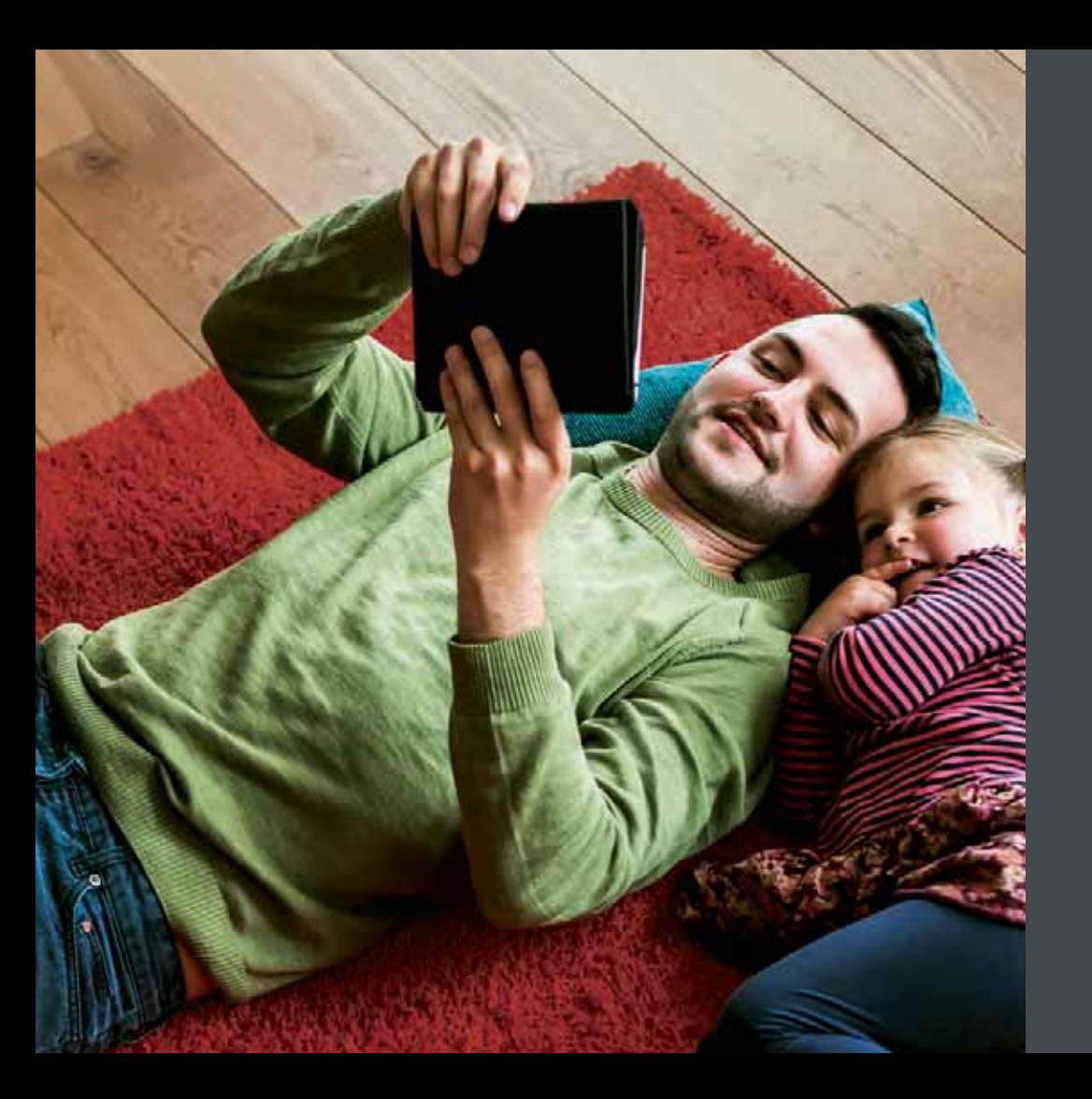

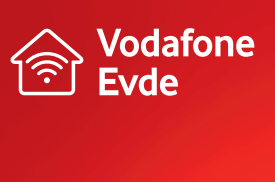

 $. . . . . . . . . . . . .$ 

O vodafone

# **ADSL ve Fiber Modem Kolay Kurulum Kılavuzu**

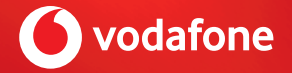